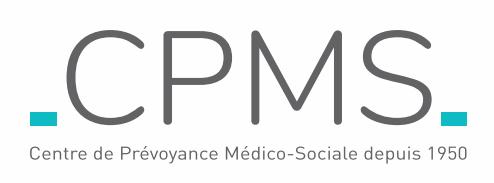

# **AIDE POUR VOUS CONNECTER À VOTRE ESPACE ADHÉRENT CPMS**

#### *1. COMMENT SE CONNECTER?*

**1.1. Je suis en possession de mon code d'accès :**

- Je me connecte au site www.cpms.fr : « Espace Adhérent ».
- Je saisis mon numéro de Sécurité Sociale et mon code d'accès sécurisé.
- **1.2. Je n'ai pas mon code d'accès :** Je trouve mon code d'accès sur mes décomptes Santé CPMS ou sur le courrier d'accompagnement de ma carte de tiers payant.

## *2. DEMANDE OU OUBLI DE CODE D'ACCÈS*

- Je clique sur le lien : « [Vous avez oublié votre code d'accès ou vous souhaitez l'obtenir ?](https://www.cpms.fr/reset-mdp-particulier/) »
- je saisis mon n° de Sécurité Sociale
	- Si mon adresse mail est reconnue du CPMS :
		- \* Je reçois en quelques minutes un mail de ré initialisation de mon code d'accès \* Je clique sur le lien figurant dans le mail
		- \* Je dois alors créer un code d'accès personnalisé à 6 chiffres
	- Si mon adresse mail n'est pas reconnue du CPMS : Je recevrai du CPMS,
- à mon adresse postale, sous huitaine, un courrier papier précisant mon code d'accès.

### *3. PREMIÈRE CONNEXION*

Si je ne me suis JAMAIS connecté(e) à mon « Espace Adhérent » CPMS, je dois :

- **3.1. Me connecter** au site www.cpms.fr : « Espace Adhérent » et saisir mon numéro de Sécurité Sociale et mon code d'accès sécurisé
- **3.2. Personnaliser** mon code d'accès sur 6 chiffres et le valider
- **3.3. Me reconnecter** à l'« Espace Adhérent » avec mon nouveau mot de passe personnalisé
- **3.4. Accepter** les Conditions Générales d'Utilisation

### *4. JE N'ARRIVE PAS À ME CONNECTER*

**4.1. J'ai tenté 3 connexions avec des identifiants (N° de Sécurité Sociale ou code d'accès) erronés**

• Il s'agit d'une erreur de frappe, je peux tenter une nouvelle fois. Néanmoins, par mesure de sécurité, je devrai saisir un CAPTCHA.

#### **4.2. J'ai personnalisé mon code d'accès mais la connexion ne fonctionne pas**

- Je vérifie que j'ai correctement saisi mon N° de Sécurité Sociale et/ou mon code d'accès.
- Je vérifie que mon code d'accès est bien sur 6 chiffres.
- Je peux réinitialiser mon code d'accès en me référant au 2 du présent document.

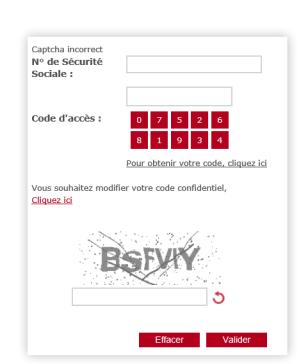

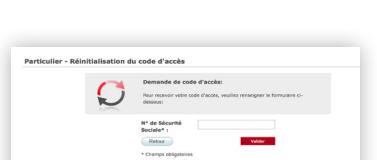

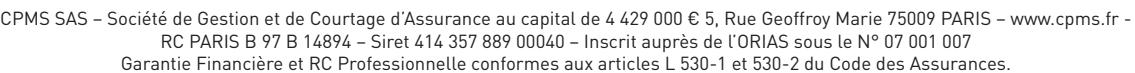

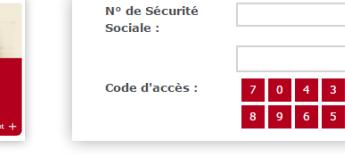

 $\mathcal{F}$